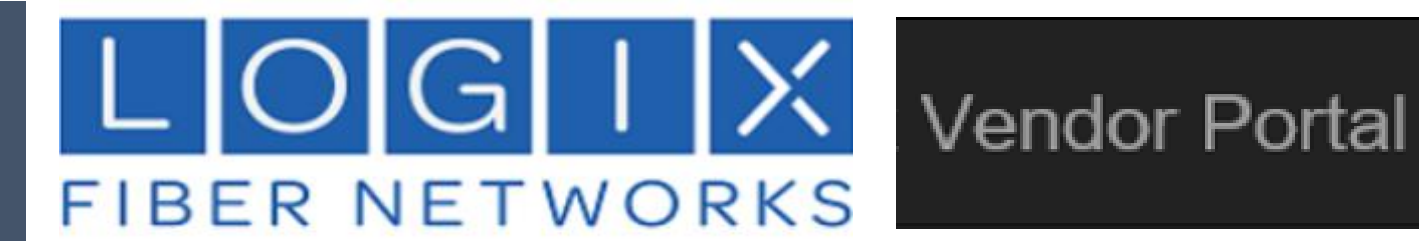

# LOGIX LSR PORTAL

USER GUIDE

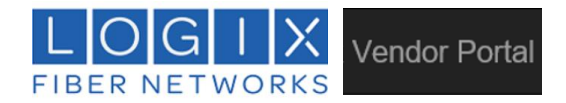

## **Time-saving Benefits of the new Logix Vendor Portal**:

- Easily connect to the **[Logix Vendor Portal](https://carrierlsrportal.mylogix.com/#!/login)** homepage (**registration required**)
- **•** Simplified LSR online submission process
- Submit CSR and LSR requests *simultaneously* **or** *separately*, as needed.
- View and track your requests: see new, existing, and historical submissions at a glance.
- The Portal provides instant feedback for many common errors resulting in rejection, eliminating communication delays for simple corrections.
- Ability to submit Desired Due Date (DDD) changes and Cancelations quickly and easily.

## **Follow these steps to begin using the portal**:

- 1. Read this document carefully, and save it for future reference.
- 2. Review and refer to the Logix Intervals and Requirements for porting.
- 3. Register for credentials (allow a minimum of 24 business hours for approval).
- 4. Save your Portal password!

## **Portal Registration**:

- Select the "*New User Registration*" link to request an account:
	- o A valid email address is required.
	- $\circ$  Once approved, your system-generated account password is provided via email.
	- o Approval may take up to 24 hours (1 business day).

## *IMPORTANT:*

- *Passwords cannot be manually changed or edited – save your password.*
- *Forgotten password: submit a request using the "Forgot username/password" link (requires*

*the original email address submitted for registration).*

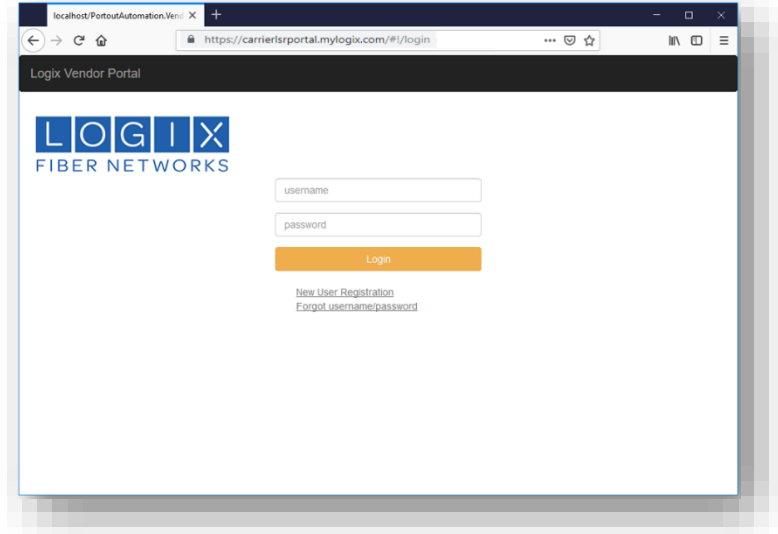

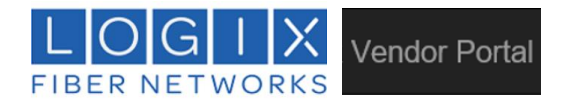

## **I. VIEWING AND TRACKING REQUESTS**:

- Users can toggle between the "Last 30 days" and "History" pages to track requests
	- o *after 30 days, requests are automatically moved to the History page*
- Use the Search box to locate requests based on **TN** and or **Request Number**

## **View CSR Requests:**

- Approved CSR requests generate an email response with the CSR in the body of the email:
	- o The email response includes an optional CSR browser view (HTML attachment).
	- $\circ$  To download a CSR from the portal view, click the icon in the "CSR comp date" column for a particular customer.
	- o *After a CSR request is approved, the LSR can be submitted at any time by selecting "Submit LSR".*

## **View LSR Requests:**

- Approved LSR requests generate an email response with the LSR in the body of the email:
	- o The email response includes an optional LSR browser view (HTML attachment).
	- o After the LSR is *submitted*, view it in read-only format by clicking the icon in the "**LSR submitted**" column.

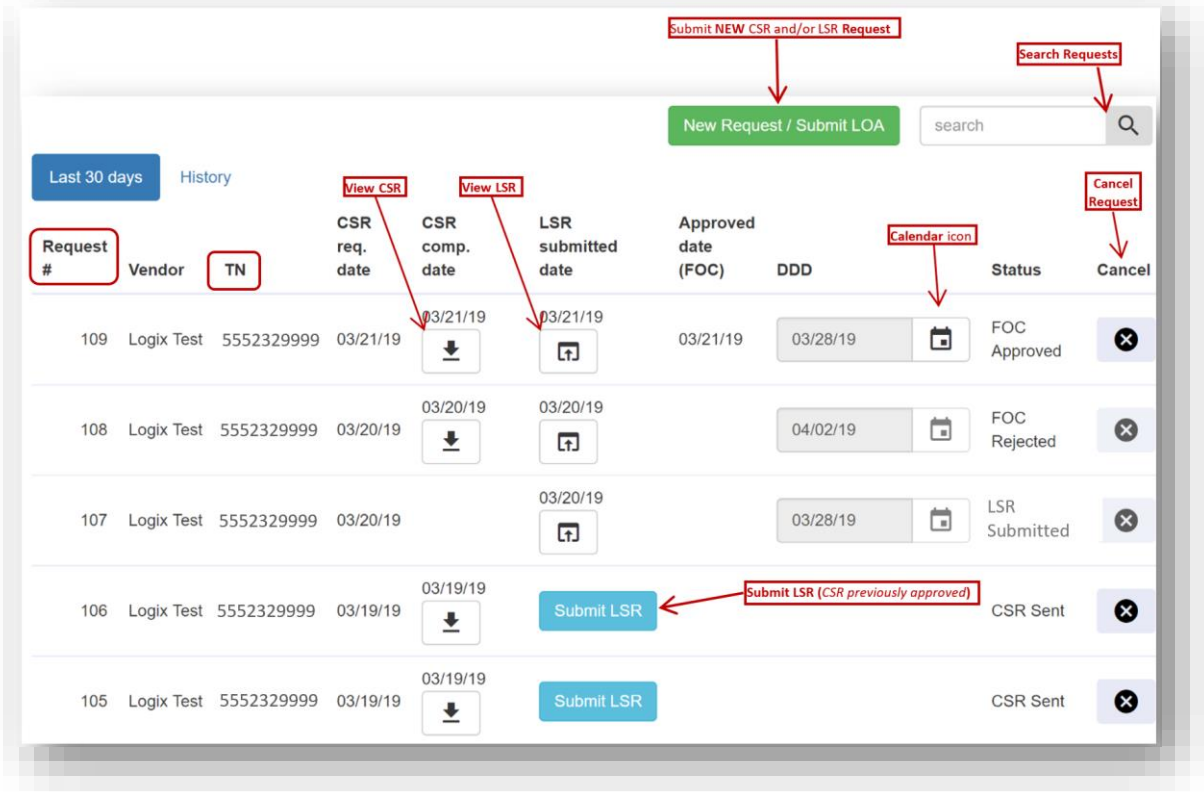

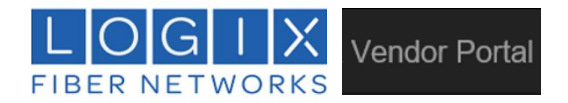

# **II. STATUS EXPLANATIONS:**

There are several status options you may see on the Requests page:

- CSR Requested Carrier has requested CSR without requesting LSR, and the CSR is awaiting approval from Logix.
- CSR Sent Logix has approved the CSR request and provided the CSR to the carrier's email address.
	- o Download the CSR by clicking the icon in the "CSR comp. date" column.
	- o Click "Submit LSR" to submit a follow up LSR request.
- CSR Rejected Logix has rejected the CSR with the reject explanation.
- LSR Submitted Carrier submitted an LSR and the request is awaiting Logix approval.
	- $\circ$  The carrier has the option to (1) cancel the request or (2) change the DDD.
- FOC Approved Logix has approved the LSR and responded with FOC approval to the carrier's email address (*with a copy of the LSR*).
	- o The carrier can change the DDD from the "Requests" page (*this will push the request back to Logix for approval of the new DDD*).
	- o The carrier can also cancel the request from the "Requests" page.
- FOC Rejected Logix has rejected the LSR and responded to the carrier's email address with a copy of the LSR and the reject response.
- DDD Updated The carrier has a new DDD date *after* receiving the initial FOC approval response.
	- o Logix is prompted to review the new DDD and approve the request again.
- Completed The request is over 30 days (see History tab).
- Vendor Canceled Carriers can cancel requests at any time. Once cancelled, the request cannot be edited or changed. *If a request is canceled in error, a new request must be submitted to Logix*.

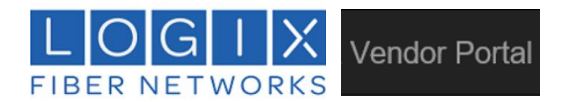

# **III. SUBMITTING NEW REQUESTS:**

Click the "New Request / Submit LOA" button:

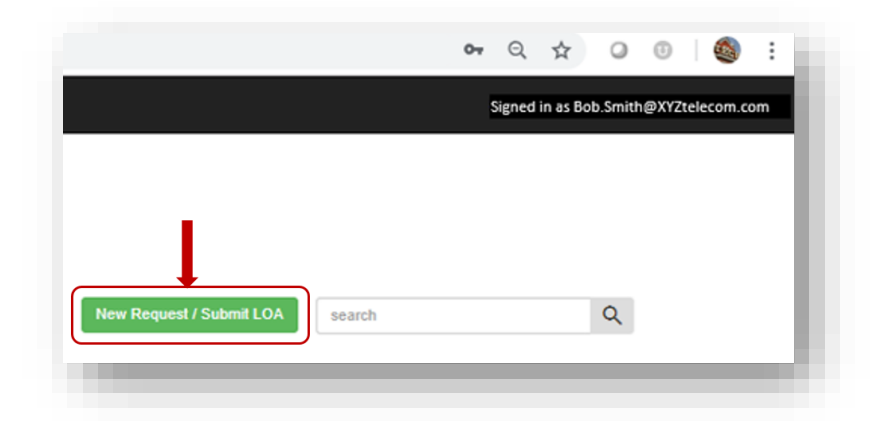

Complete the "New Request" form (*all fields are mandatory*):

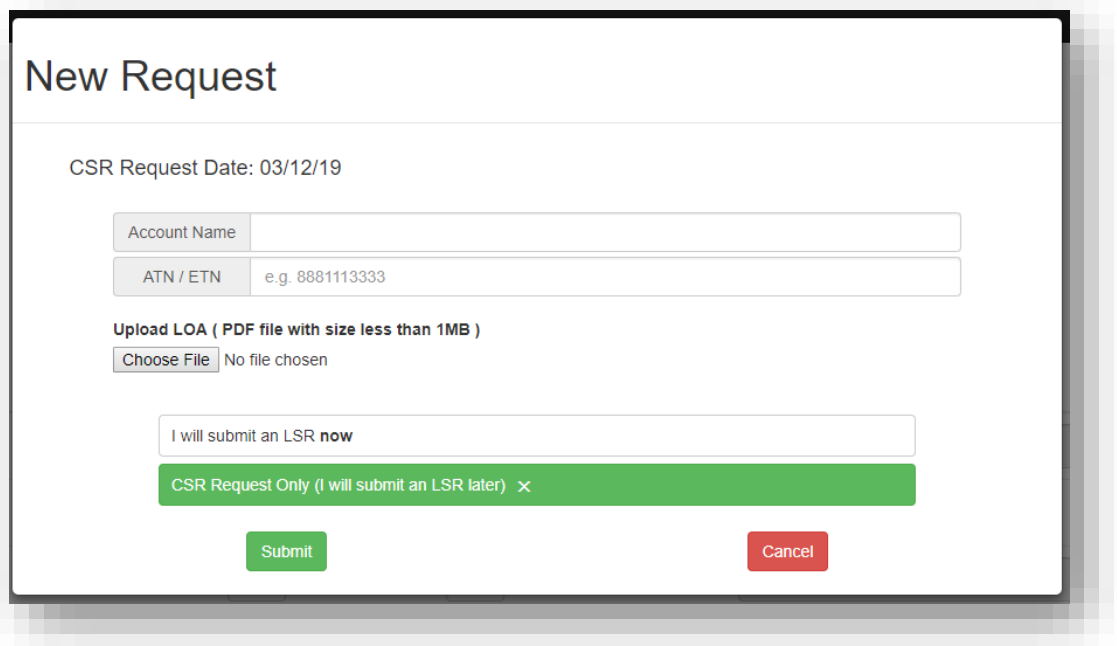

- o Enter the Logix Account Name *(as listed on the customer's Logix billing statement)*
- o Enter the BTN or other active/valid TN for the account
- o Upload the LOA (file must be in **PDF** format **only**, & **1mb** in size **maximum**)
- o Select the desired option: "*LSR now"* or "*CSR Only"*
- o Click "Submit":
	- to send a "CSR Only" request *-or-*
	- to open the form if the "LSR now" option was selected

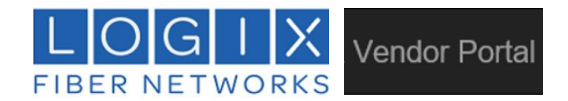

*IMPORTANT*: As stated in the Logix Intervals and Requirements: requests are limited to 1 request/order *per customer location at a time.*

o *If there is an existing LSR submitted for a given location ID, it must be: canceled, completed, or* 

*rejected before a new request can be submitted for that same location.*

 **Logix Port-Out Intervals and Requirements must be acknowledged prior to accessing the LNP form:**

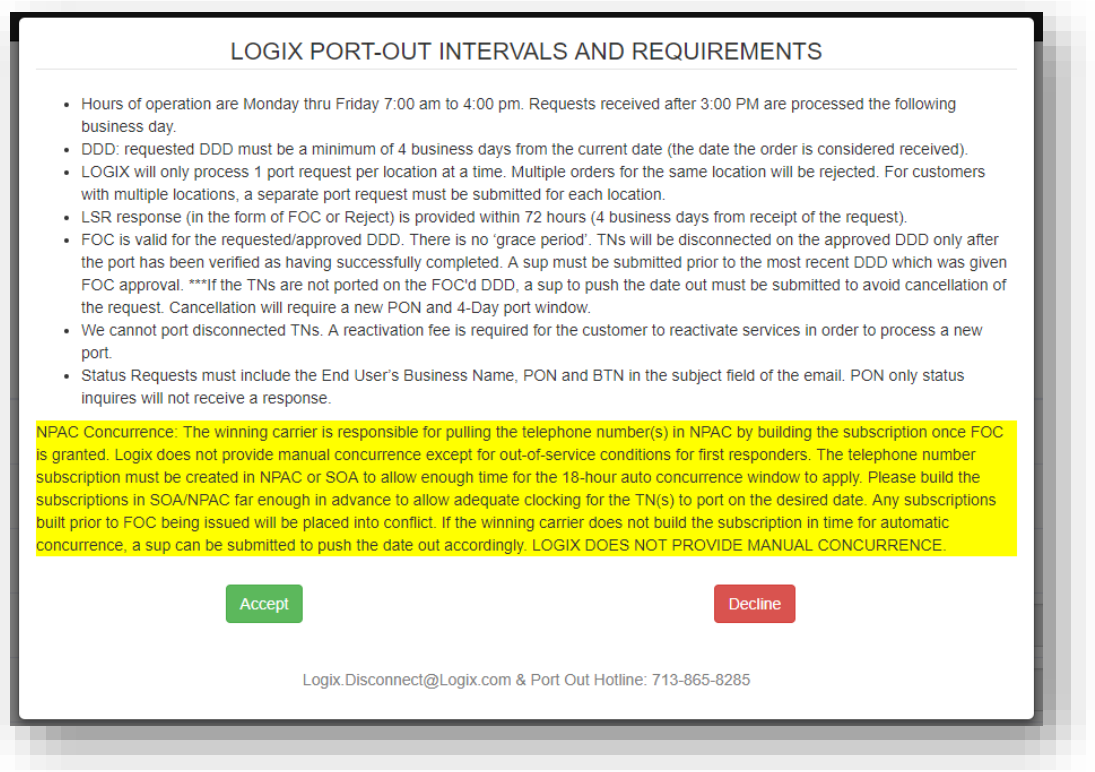

o To open the LSR submittal form, *review and "Accept"* to acknowledge Logix Intervals and Requirements.

**IMPORTANT! AVOID UNECESSARY REJECTIONS. READ THE LOGIX INTERVALS AND REQUIREMENTS PAGE CAREFULLY PRIOR TO SELECTING** *ACCEPT***.**

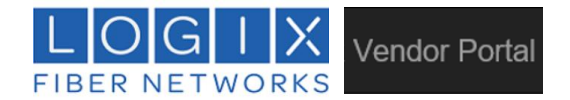

# **IV. THE LOGIX LSR FORM:**

- o All fields are required *(with the exception of "Remarks" and "NBR QTY" fields).*
- o A minimum of 1 valid TN (or a single range of TNs) is required.
- o **Changes** to the LSR **are limited** to **two options**: DDD change, and Cancelation *only*.

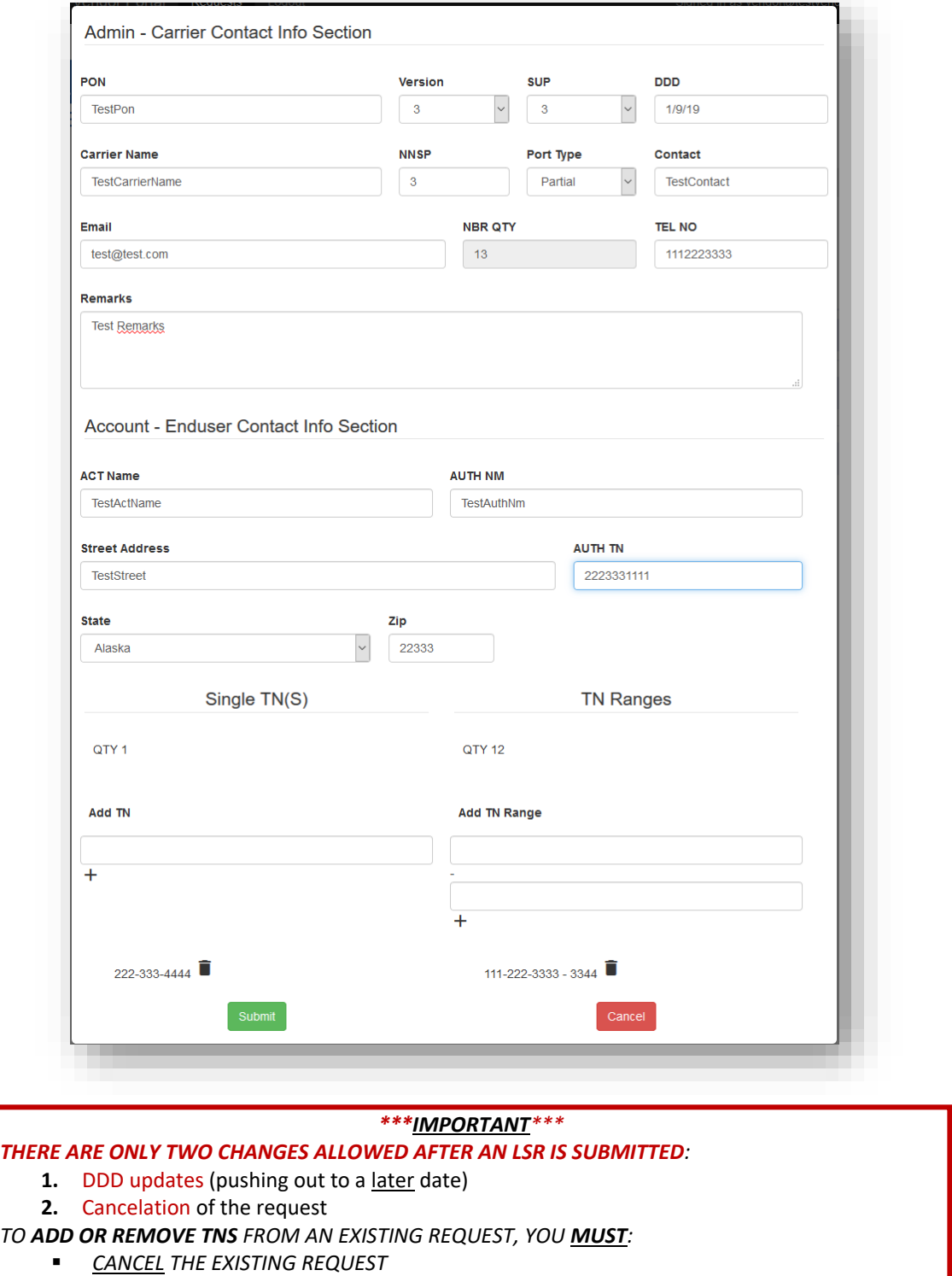

*CREATE A NEW REQUEST (DDD REQUIREMENT OF 4 BUSINESS DAYS APPLIES)*

**Logix Vendor Portal Carrier User Manual**

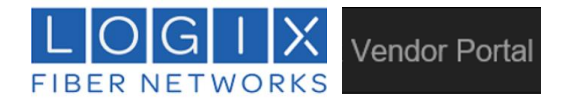

# **V. SUPPLEMENTAL CHANGES:**

- The user can ONLY make the following (2) changes to the LSR content after submittal:
	- o **DDD**: The selected date must be at least four business days from the current date.
	- o **Cancelation** of the existing request.
- **DDD** changes are made from the "Last 30 days" homepage, by clicking the calendar icon in the DDD column:

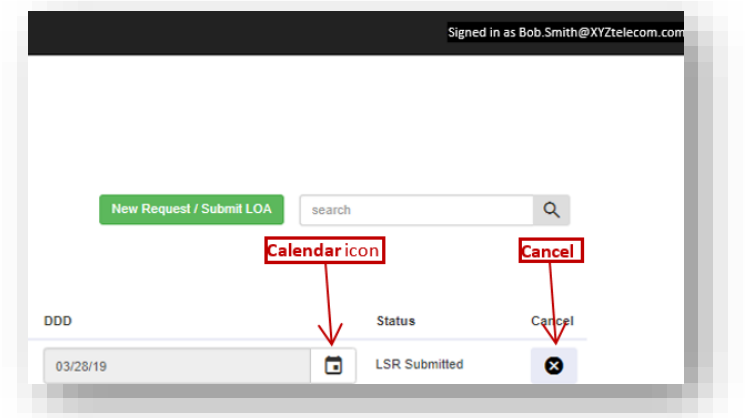

## **IMPORTANT:**

- DDD selection is always 4 business days out from the current date. This applies to the original LSR submission.
- All supplemental DDD change requests can **only** be pushed **out** from the current date.
- The list of requested TNs cannot be adjusted after the request has been submitted. *Adding* or *Removing* numbers is not allowed, and will require a new request with a new DDD (a **minimum of 4 business days from the current date**).

## **EXPEDITE REQUESTS:**

- AN **EXPEDITE** IS A REQUEST THAT **DOES NOT MEET** THE STATED LOGIX **4 BUSINESS-DAY INTERVAL (***REQUESTS REQUIRING A DDD OF 1 TO 3 BUSINESS DAYS FROM THE DATE OF SUBMISSION).*
	- o EXPEDITE REQUESTS ARE MADE BY ENTERING THE FOLLOWING **REQUIRED TEXT** IN THE REMARKS FIELD: "PLEASE EXPEDITE FOR xx/xx/xx"
- DO NOT REQUEST AN EXPEDITE UNLESS THE REQUESTED DDD IS LESS THAN 4 BUSINESS DAYS FROM THE CURRENT DATE.
- KEEP IN MIND: EXPEDITES ARE REQUESTS. LOGIX RESERVES THE RIGHT TO DENY EXPEDITE REQUESTS.
- **IF** AN EXPEDITE REQUEST IS **APPROVED**, LOGIX WILL PROVIDE A **MANUAL** EMAIL **RESPONSE** CONFIRMING FOC FOR THE REQUESTED DDD.
- **IF** AN EXPEDITE REQUEST IS **DENIED**, LOGIX WILL PROVIDE A "REJECT REASON" DEFINING WHY THE REQUEST WAS NOT ACCEPTED.

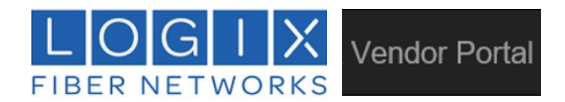

# **VI. LOGIX LSR/CSR INTERVALS AND REQUIREMENTS**

## **HOURS OF OPERATION:**

- Monday thru Friday 7:00 am to 4:00 pm *(excluding Holidays)*.
	- o Requests received after 3:00 PM are considered "received" on the *next business day*.

## **DDD:**

 The requested DDD must be a **minimum** of 4 business days from the current date (the date the LSR is considered received).

## **CUSTOMER LOCATION(S):**

- LOGIX will only process 1 order per location at a time.
	- o Multiple orders for the same location will be rejected.
	- $\circ$  For customers with multiple locations, a separate port request must be submitted for each location.

## **REQUESTED TNS:**

Must be on the same location (see Customer Location above).

## **LSR RESPONSE INTERVAL:**

 LSR response (in the form of FOC or Reject) is provided within 72 business-hours (refer to Hours of Operations above).

## **FOC:**

- FOC is valid for the requested/approved DDD. Logix does not offer a stated "grace period".
- If your port is not successfully completed on the requested date it may be canceled at Logix' discretion (*canceled requests generate an email notification of cancellation from Logix).*
- *Cancelation requires a new request with a new DDD (minimum interval of 4 business days applies).*

## **PROCESSING:**

- TNs will NOT be disconnected until the port is verified as successfully completed.
- If the TNs are not ported on the *approved* DDD, a sup to push the date out must be submitted to avoid cancellation.
- Cancellation requires submission of a new request with a new DDD (*minimum interval of 4 business days applies).*

## **DISCONNECTED/INACTIVE NUMBERS CANNOT BE PORTED:**

- The Logix Vendor Portal will only accept requests for Accounts or TNs that are active in the Logix inventory.
- Reactivation requires communication between the customer and their Logix Account Manager.

## **STATUS REQUESTS:**

- Status requests and/or requests for clarification can be made via email or voicemail
	- o [Logix.Disconnect@Logix.com](mailto:Logix.Disconnect@Logix.com)
	- o Logix Port Out Hotline: 713-865-8171
- Logix LNP team will respond to valid requests as quickly as possible via email or telephone.

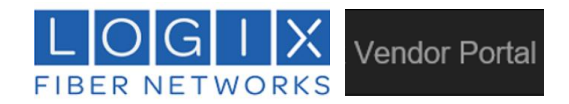

## **VII. CONCURRENCE:**

## **LOGIX DOES NOT PROVIDE MANUAL CONCURRENCE**

**The winning carrier is responsible for pulling the approved telephone number(s) in NPAC by building the subscription once FOC is granted.** 

- Logix does not provide manual concurrence except for out-of-service conditions for emergency service providers.
- The telephone number subscription must be created in NPAC or SOA to allow enough time for the 18 hour auto concurrence window to apply.
- Please build subscriptions in SOA/NPAC far enough in advance to allow adequate clocking for the TN(s) to port on the desired due date.
- Subscriptions built prior to FOC being issued *may* be placed into conflict at the discretion of Logix.
- If the winning carrier does not build the subscription in time for automatic concurrence, a sup can be submitted to push the date out accordingly.

**LOGIX DOES NOT PROVIDE MANUAL CONCURRENCE**